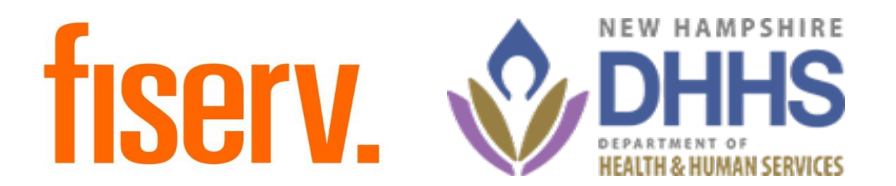

# New Hampshire Electronic Visit Verification

Xchange Preparation

12/7/2023

## Today's Agenda

- What is Xchange?
- Useful Links
	- o Xchange Self-Registration
	- o Xchange Login
- Xchange Walk-thru
- Resources

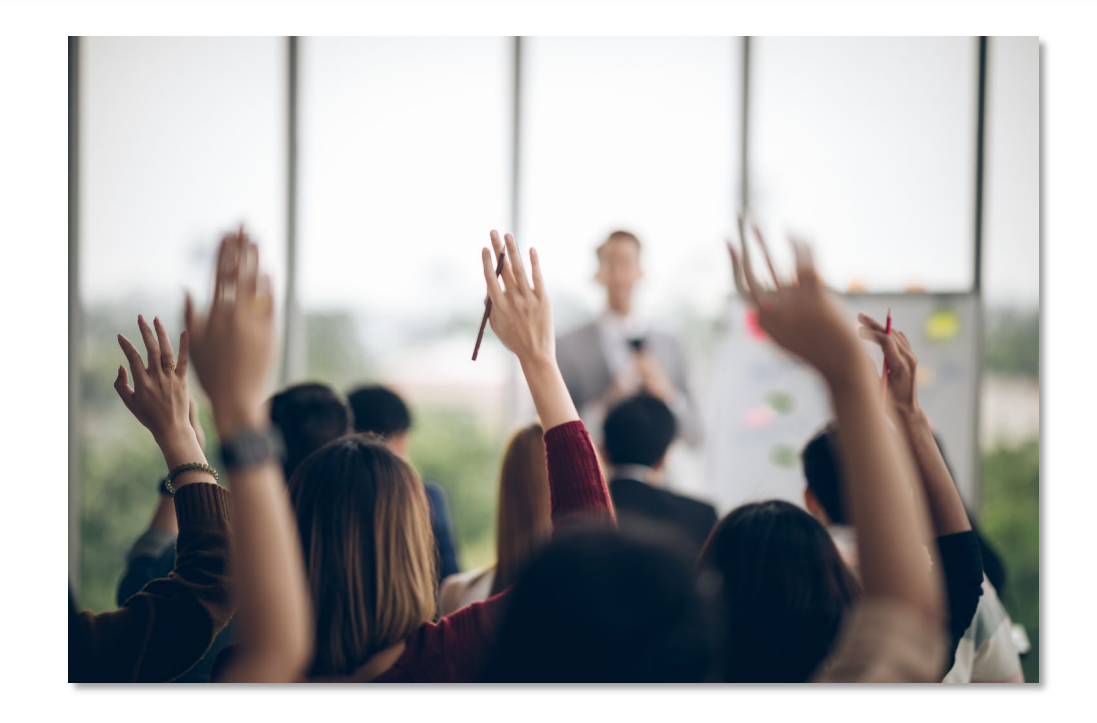

#### What is Xchange?

Xchange is a Learning Management System (LMS) that holds all on-demand training, virtual instructor lead training and registration for inperson AuthentiCare trainings. Xchange is a learning tool that allows users to sign up and complete AuthentiCare training.

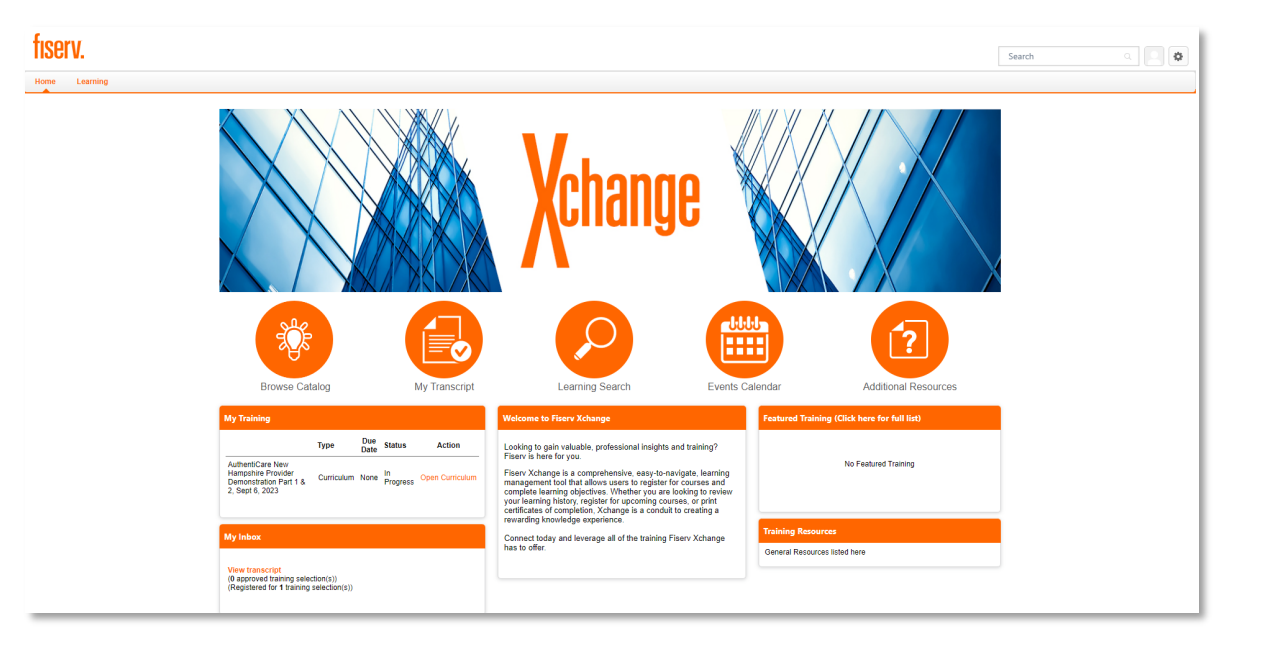

#### Useful Links: Xchange Self-Registration

The **Self-Registration** link leads to the online self-registration form. All new users need to complete the self-registration process before given access to Xchange.

*Self-Registration Link:* 

*[https://fiserv.csod.com/selfreg/register.aspx?c=a](https://fiserv.csod.com/selfreg/register.aspx?c=authenticare) [uthenticare](https://fiserv.csod.com/selfreg/register.aspx?c=authenticare)*

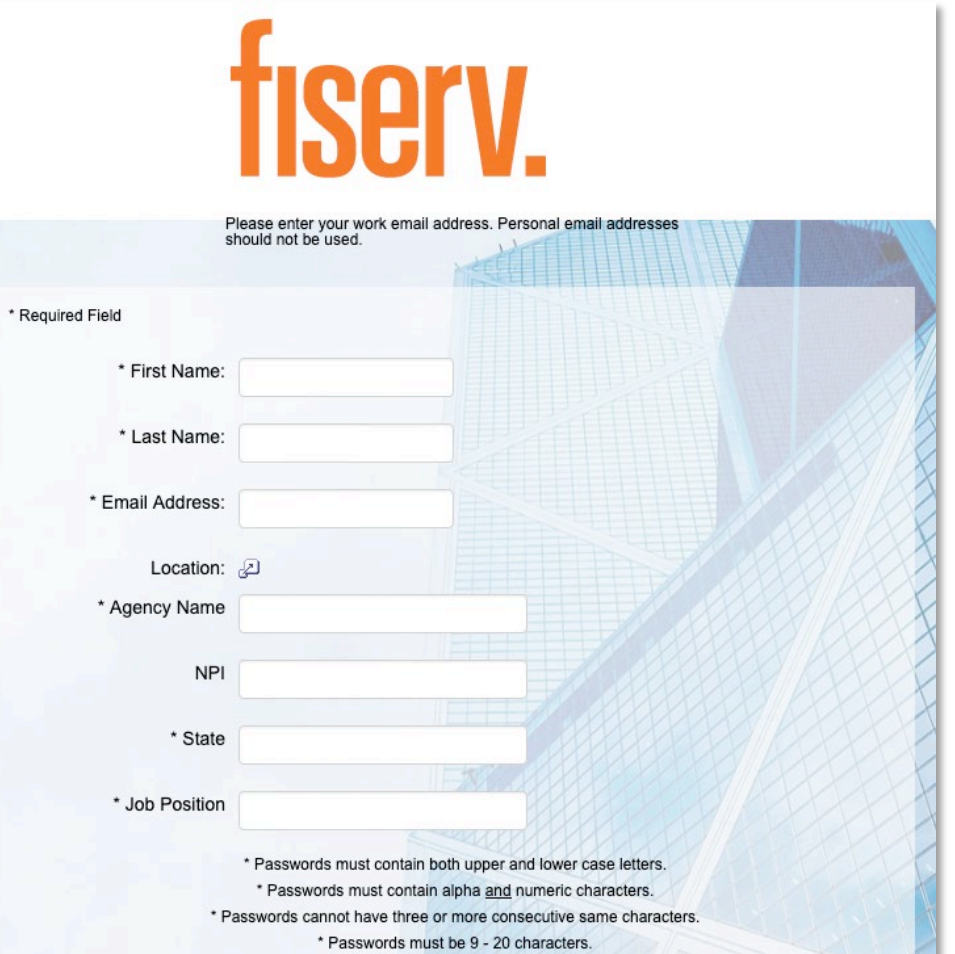

#### Self-Registration

- 1. First step to getting started with Xchange.
- 2. A new user must complete the [self-registration](https://fiserv.csod.com/selfreg/register.aspx?c=authenticare) form online prior to receiving access to Xchange.
- 3. Once the self-registration process is complete, an AuthentiCare Xchange admin will review the submitted profile and approve the user registration within **two (2) business days**.
- 4. After the approval of the registration request, an email will be sent to notify the user that they have access to Xchange.

### Useful Links: Logging Into Xchange

The *Login* page provides access the Xchange system by entering the email and password used in the self-registration process.

*Xchange Login Link: <https://fiserv.csod.com/client/fiserv/default.aspx>*

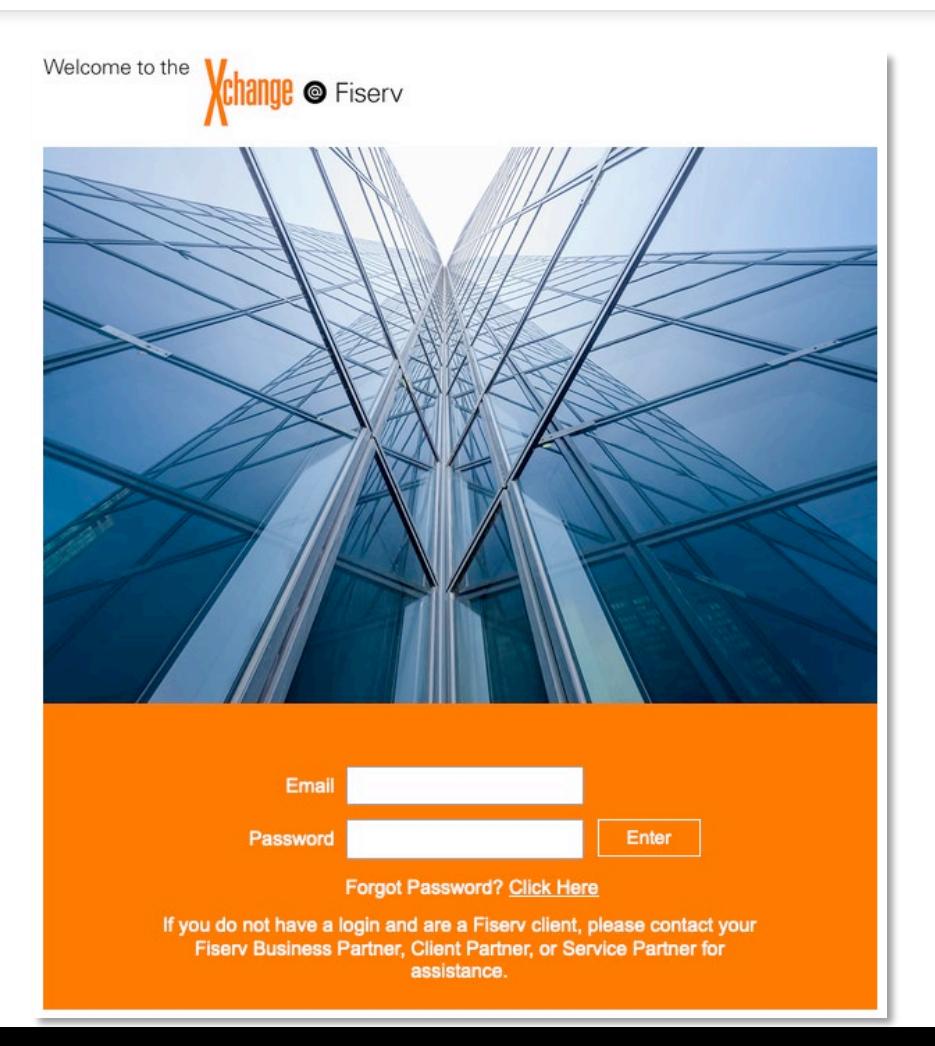

# Xchange Walk-Thru

#### Resources

Staphon Snelling, Sr. Training Professional Email: [staphon.snelling@fiserv.com](mailto:staphon.snelling@fiserv.com)

Xchange User Guide: AuthentiCare Learning Management System

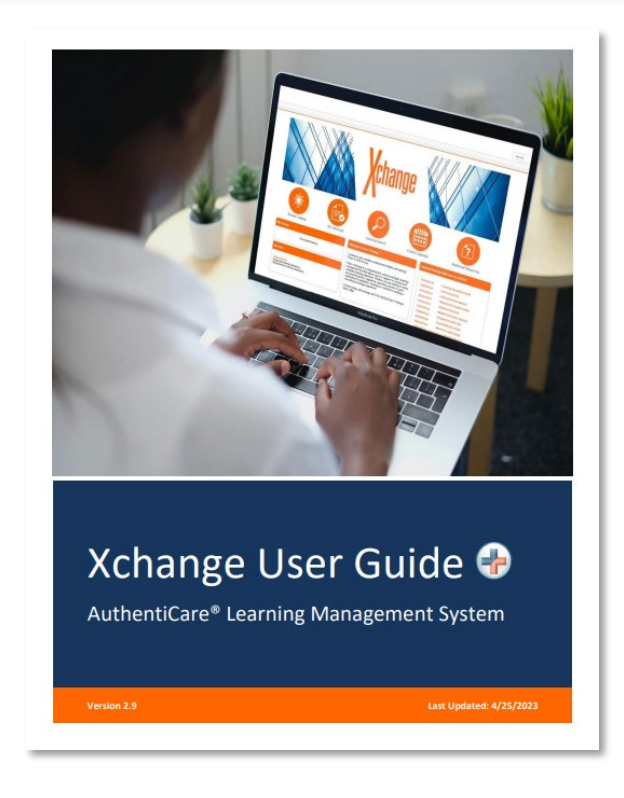